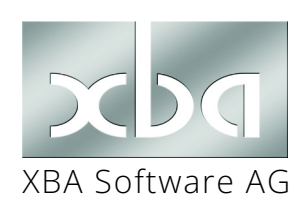

*XBA Personalwesen*

# **Jahreswechsel 2021/2022 und Versionsinfo 22201.2.22.0** XBA Software AG

Dieses Infoblatt erläutert den Jahres- und Versionswechsel auf das *XBA Personalwesen* 2.22.0 für 2022 sowie die wichtigsten Änderungen. Folgen Sie dem Ablauf vom Online-Update Mitte Dezember 2021 bis zur Abrechnung in 2022. Nutzen Sie dieses Infoblatt als Checkliste, um nichts zu vergessen!

# Inhalt

✓

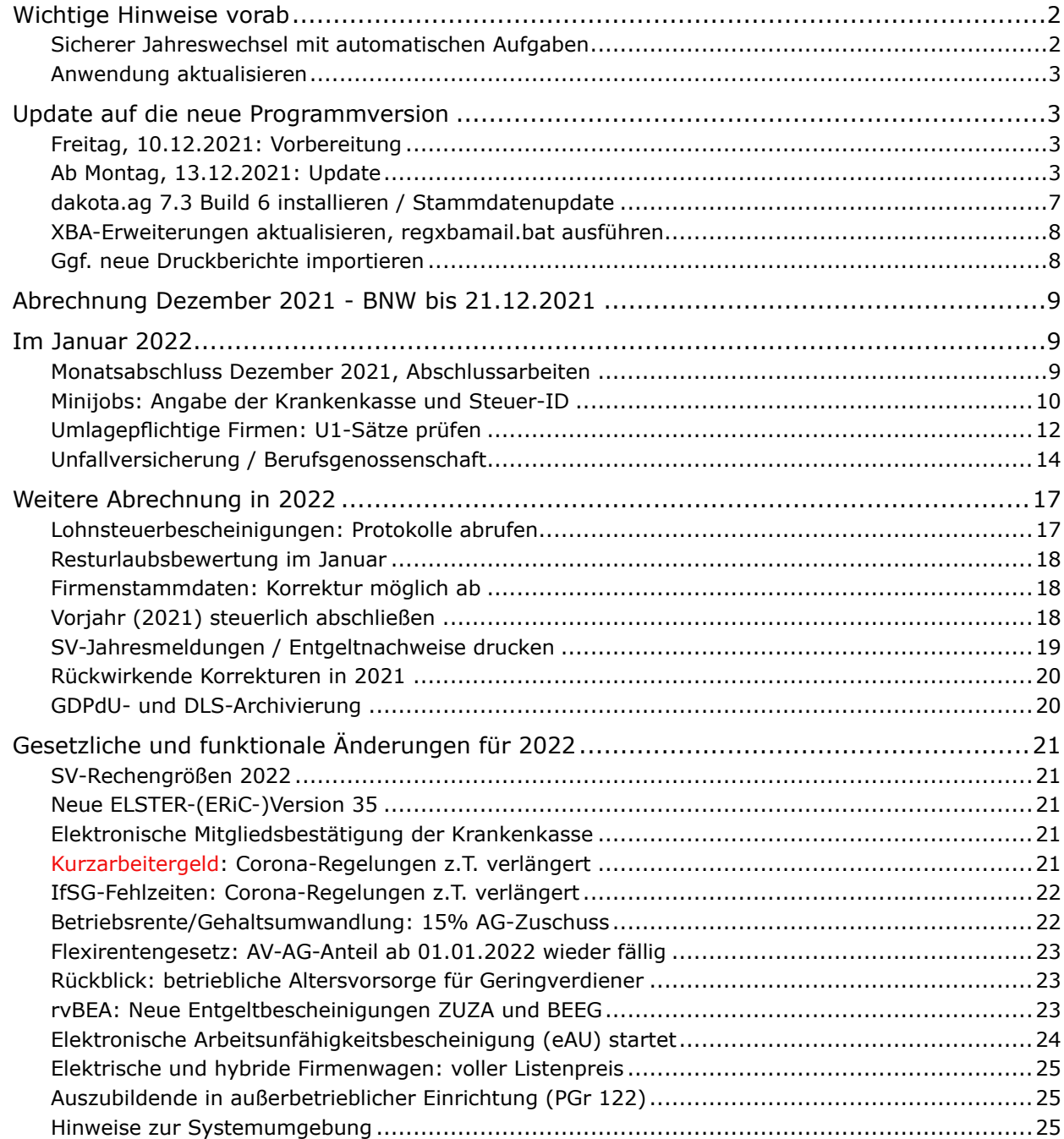

## <span id="page-1-0"></span>Wichtige Hinweise vorab

#### **Jahreswechsel per Online-Update**

Die neuen Programmversionen erhalten Sie über die **Online-Update-Funktion der XBA-Anwendungen**.

Einige Tage vor dem Update erhalten Sie dieses Infoblatt mit Informationen zum Update und zum Jahreswechsel.

#### *2* **Freitag, 10.12.2021:**

*i*

*1*

*3*

**Sichern Sie am Arbeitstag vor dem Update-Stichtag alle Datenbestände!**

#### **Montag, 13.12.2021:**

Führen Sie das Online-Update aus der XBA-Anwendung durch. Dabei erfolgen dann die **Datenbestandsumstellung** und der Wechsel auf die **Programmversion für 2022**. Dieser Ablauf und die weiteren Schritte sind auf den folgenden Seiten beschrieben.

Eine **Installations-DVD** wird nicht mehr ausgeliefert. Sollte eine Neu-Installationen erforderlich sein, nutzen Sie dazu die online verfügbaren Installationsdateien (DVD-Abbild im \*.iso-Format). Bei Bedarf wenden Sie sich dazu bitte an Ihren XBA-Servicepartner.

#### *!* **Gültigkeit der Programmversionen / Update:**

Detailänderungen bei Meldeverfahren und gesetzlichen Regelungen um den Jahreswechsel herum erfordern oft kurzfristige Programmupdates. Deshalb ist die Gültigkeit der Programmversion 2.22 zunächst auf den 31.01.2022 begrenzt. Auch folgende Versionen werden voraussichtlich begrenzte Gültigkeit haben. Rechtzeitig vor Ablauf werden jeweils über die Online-Updatefunktion Programmupdates mit erweiterter Gültigkeit bereitgestellt.

## Sicherer Jahreswechsel mit automatischen Aufgaben

Nach dem Update auf die Version für 2022 erzeugt das *XBA Personalwesen* **Aufgaben** mit den erforderlichen Maßnahmen zum Jahres- und Versionswechsel.

Diese Aufgaben sind wichtig für einen reibungslosen Jahreswechsel. **Nutzen Sie diese Unterstützung!** So übersehen oder vergessen Sie nichts und arbeiten besonders effizient, weil Sie betroffene Datensätze in der Regel direkt aus der Aufgabe öffnen können. Diese Möglichkeit erkennen Sie an dem Button <sup>B</sup>oberhalb der Aufgaben-Beschreibung. Auch neue Elemente wie etwa ELStAM-Abrufe können Sie über die Schaltfläche Neu... ggf. direkt aus der Aufgabe anlegen.

#### *!* **Regelmäßige Datensicherungen sind unerlässlich!**

Dies gilt besonders im Hinblick auf die Dialog-Meldeverfahren. Diese benötigen konsistente laufende Nummern, Vorgangs-IDs etc., etwa für die Sozialversicherung, Unfallversicherung oder ELStAM.

Sichern Sie deshalb grundsätzlich nach jedem Erstellen von Meldedateien!

## <span id="page-2-0"></span>Anwendung aktualisieren

Auch nach dem Update für 2022 ist erfahrungsgemäß noch mit kurzfristigen gesetzlichen Änderungen und Aktualisierungen der Sozialversicherungsdaten zu rechnen. Aktualisieren Sie deshalb die Anwendung über den Online-Updateservice, bevor Sie Abrechnungen und Abschlüsse ausführen. In der Grundeinstellung wird täglich beim Programmstart auf vorhandene Online-Updates geprüft. Wenn Updates vorliegen, installieren Sie diese möglichst umgehend! Folgen Sie dazu den entsprechenden Bildschirmmeldungen.

*!* Falls Sie mit der Anwendung auf einem **Terminal-Server** arbeiten, sollte das Update allerdings nur **nach Absprache** mit Ihren Kollegen bzw. Ihrem Administrator ausgeführt werden, weil alle XBA-Anwendungen im Verlauf des Updates beendet und neu gestartet werden und Sie ggf. die benötigten Rechte nicht haben.

## Update auf die neue Programmversion

### Freitag, 10.12.2021: Vorbereitung

#### 1) Datensicherungen

Sichern Sie unmittelbar vor der Installation **alle produktiven Datenbestände**!

#### 2) Sicherung der dakota.ag-Daten

Sichern Sie Ihre **dakota.ag-Daten** mit der vorhandenen Version 7.2:

Starten Sie *dakota.ag*, und wählen Sie Extras > Sicherung > Sicherung erstellen. Nach Abschluss der Sicherung beenden Sie *dakota.ag*.

## Ab Montag, 13.12.2021: Update

Am Montag, den 13.12.2021 oder Ihrem nächstfolgenden Arbeitstag starten Sie das *XBA Personalwesen* und folgen Sie den Bildschirmmeldungen, um das **Online-Update** durchzuführen. Falls beim ersten Programmstart nicht automatisch ein Hinweis auf das verfügbare Update erscheint oder das Update aus anderen Gründen nicht durchgeführt wird, starten Sie es manuell: Menü ? > Update Service... > OK.

#### Aktualisieren der PW-Datenbank

Unmittelbar nach dem Abschluss des Programmupdates starten Sie die Anwendung.

*!* Wenn die Anwendung mit mehreren Arbeitsplätzen im **Netz** installiert ist, stellen Sie sicher, dass **kein anderer Benutzer** die Anwendung aufgerufen hat!

*!* Falls Sie mehrere Personalwesen-Datenbanken per **Replikation** miteinander verbunden haben, öffnen Sie nach dem Update auf die neue Version **zuerst die zentrale Hauptdatenbank**! Das ist die Datenbank, in der Sie die DEÜV-Verarbeitung durchführen. Mit dieser Datenbank werden dann automatisch alle abhängigen Datenbanken aktualisiert.

Beim ersten Öffnen eines Datenbestands nach der Installation werden Ihre Daten automatisch aktualisiert. Dabei werden inhaltlich bedingte Änderungen der Datenstrukturen und Daten einmalig durchgeführt, so werden zum Beispiel Datenbanktabellen ergänzt, Datensätze fortgeschrieben etc.

▶ Bestätigen Sie die Initialisierungsdatei **XBAPW.xbi** aus dem PW-Anwendungsverzeichnis mit OK.

#### Druckdatenbank aktualisieren

*i*

Bei der Datenbestandsaktualisierung (siehe oben) kann die aktuelle **Druckanwendung** (Druckdatenbank \*.accdb) **aus der mitgelieferten Vorbesetzung für 2022** aktualisiert werden. **Diesen Weg empfehlen wir.** Dazu bestätigen Sie die entsprechende Bildschirmmeldung mit Ja.

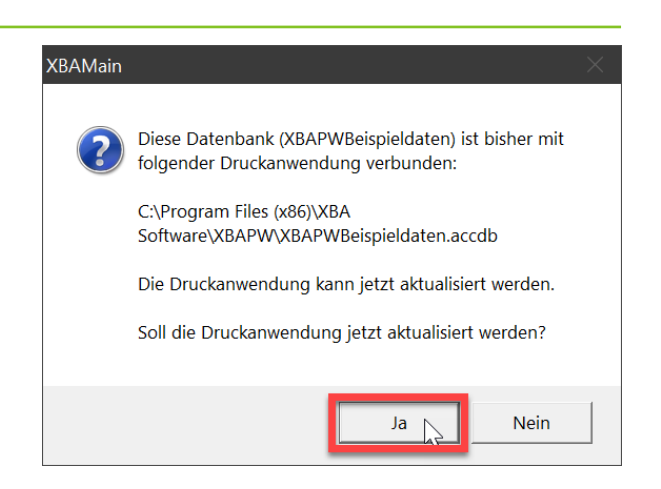

**Die Übernahme aus der mitgelieferten Vorbesetzung ist deutlich schneller als der Import neuer Druckberichte in die alte Druckdatenbank.** Bei der Datenbestandsaktualisierung wird Ihre **alte Druckanwendung automatisch gesichert**. So können Sie ggf. eigene, manuell angepasste oder selbst angelegte Druckberichte später in die neue Druckdatenbank übernehmen. Falls Sie dennoch Ihre alte Druckdatenbank weiter verwenden, importieren Sie die neuen Berichte erst **nach** dem folgenden Aktualisieren der Stammdaten bzw. unmittelbar vor der Dezember-Abrechnung in Ihre Druckdatenbank (s. Seite 8.)

#### Ansichten aktualisieren

Importieren Sie die neuen Ansichtsdefinitionen für 2022 wie folgt:

� Datei > Importieren/Exportieren > Ansichten importieren > Weiter

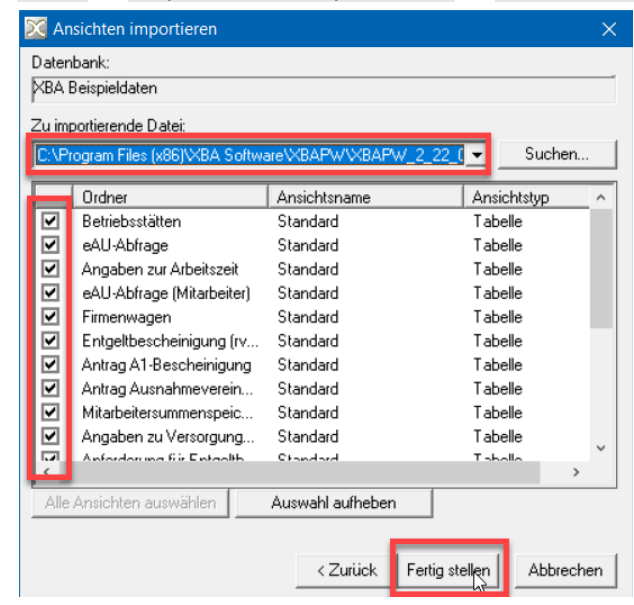

- 1. Wählen Sie in der Liste Zu importierende Datei die Datei "XBAPW 2 22 0.xdv".
- **2.** Vergewissern Sie sich, dass **alle Ansichten** ausgewählt sind, und klicken Sie auf Fertig stellen. Bestätigen Sie die anschließende Meldung mit Ja.
- **3.** Führen Sie diese Schritte **in allen produktiven Datenbanken** aus, auch bei Replikation.

#### Vorbesetzungen (Banken) aktualisieren

Übernehmen Sie die aktuellen Bankstammdaten, die mit dem Update geliefert werden.

- � Datei > Importieren/Exportieren > Vorbesetzungen aktualisieren > Weiter
- 1. Wählen Sie im Feld Vorbesetzungen die Datei "XBAPW.xbd".
- **2.** Markieren Sie den Ordner Bank sowie ggf. weitere Ordner, bei denen die Werte "vorhandene Elemente" und "Vorbesetzungen" voneinander abweichen.

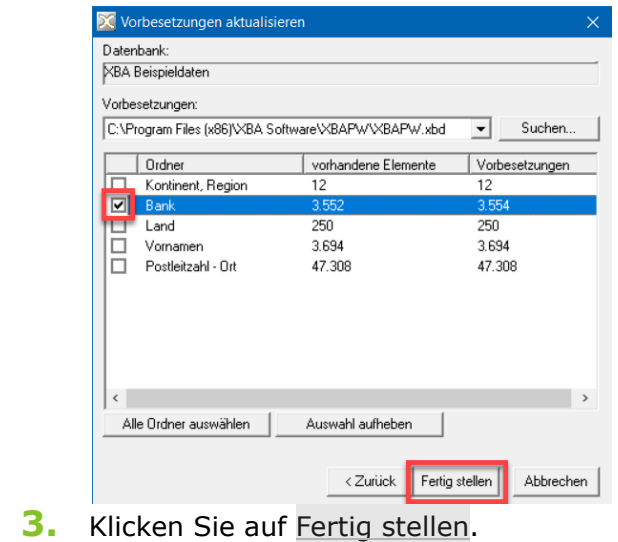

**4.** Führen Sie diese Schritte **in allen produktiven Datenbanken** aus, auch bei Replikation.

#### Krankenkassen aktualisieren

*i*

Die Online-Aktualisierung der Krankenkassendaten umfasst auch die Umlage- und Erstattungssätze sowie die Zusatzbeiträge und DEÜV-Empfänger. Die Daten werden von den Krankenkassen jährlich in einer Gesamtdatei zur Verfügung gestellt und während des Jahres mit ergänzenden Update-Dateien aktualisiert.

**Einmal für alle:** Haben Sie **mehrere Datenbanken per Replikation** verknüpft? Dann aktualisieren Sie die folgenden Stammdaten **nur in der DEÜV-Datenbank.** Die abhängigen Datenbanken werden dadurch automatisch aktualisiert. Dies gilt für **Krankenkassen**, **Berufsgenossenschaften, Rentenkammern**, **Finanzämter** und **Tätigkeitsschlüssel.**

- ▶ Aktualisieren Sie die Krankenkassen unbedingt **vor** der Januar-Abrechnung und **bevor** Sie die **U1-Sätze** prüfen (siehe Seite 10):
- � Stammdaten > Sozialversicherung > Krankenkassen, Kontextmenü oder Menü Aktionen > Krankenkassen aktualisieren (Bei Replikation nur in der DEÜV-Datenbank erforderlich!)
	- Bestätigen Sie die folgenden Meldungen.

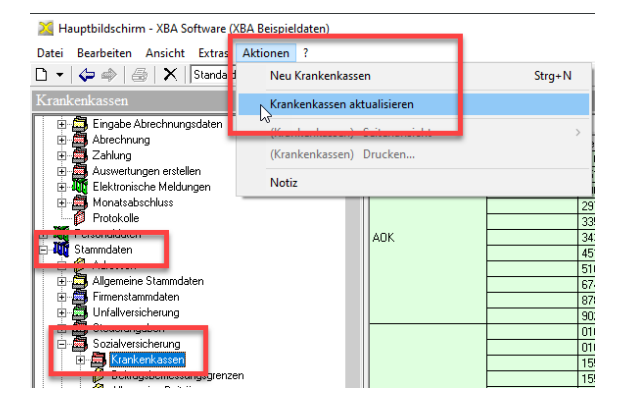

#### Berufsgenossenschaften aktualisieren

- � Stammdaten > Unfallversicherung > Berufsgenossenschaften (Bei Replikation nur in der DEÜV-Datenbank erforderlich!)
	- Wählen Sie im Menü Aktionen oder im Kontextmenü den Befehl Berufsgenossenschaften aktualisieren. Folgen Sie den weiteren Meldungen.

#### Rentenkammern aktualisieren

- � Stammdaten > Sozialversicherung > Rentenkammern (Bei Replikation nur in der DEÜV-Datenbank erforderlich!)
	- Wählen Sie im Menü Aktionen oder im Kontextmenü den Befehl Rentenkammern aktualisieren. Folgen Sie den weiteren Meldungen.

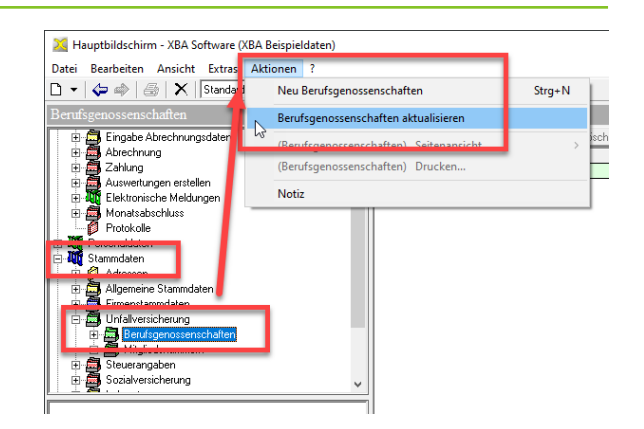

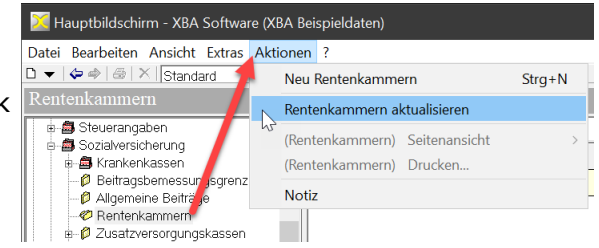

## <span id="page-6-0"></span>*dakota.ag 7.3 Build 6* installieren / Stammdatenupdate

Mit dem Online-Update der Hauptanwendung *XBA Personalwesen* werden auch die Installationsdateien für das Zusatzprogramm *dakota.ag Version 7.3 Build 6* bereitgestellt. Die Installation dieser Version starten Sie einmalig aus dem *XBA Personalwesen*:

- **3.** Wählen Sie im *XBA Personalwesen* Extras > Firma > DEÜV/ELSTER.
- **4.** Klicken Sie dort auf die Schaltfläche Installation Dakotaag.

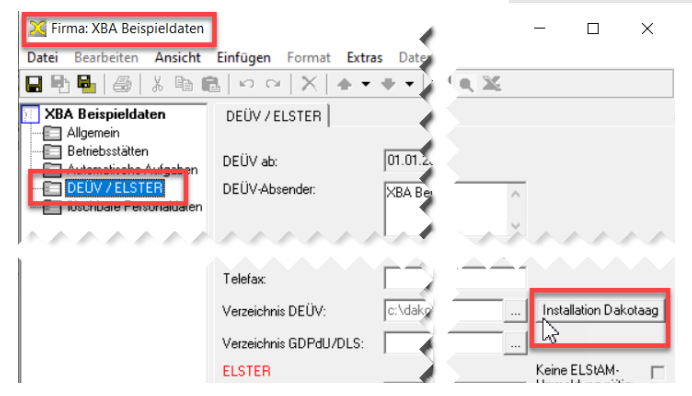

(Falls Sie die Installation etwa nach einem Abbruch erneut aufrufen möchten, starten Sie zunächst das *XBA Personalwesen* neu – dann ist diese Schaltfläche wieder sichtbar.)

**5.** Nach einem kurzen Moment startet automatisch der **Installationsassistent** von *dakota.ag*. Folgen Sie den weiteren Bildschirmmeldungen.

#### Stammdaten aktualisieren

Für eine korrekte Datenübermittlung müssen die Stammdaten in *dakota.ag* upgedatet werden. Führen Sie dazu (im Dezember 2021) einmalig folgende Schritte aus:

- **1.** Starten Sie die Anwendung *dakota.ag*, zum Beispiel über das Desktop-Symbol.
- **2.** Wählen Sie Stammdaten aktualisieren. Folgen Sie den weiteren Meldungen. Bestätigen Sie das **Erstellen einer Sicherung**.
- ▶ Vergewissern Sie sich außerdem, dass im *XBA Personalwesen* die korrekte DEÜV-Absendernummer eingetragen ist: Extras > Firma > DEÜV/ELSTER.

## <span id="page-7-0"></span>XBA-Erweiterungen aktualisieren, regxbamail.bat ausführen

Für das XBA Personalwesen sind folgende Erweiterungen verfügbar:

- *XBA PW-Mail,*
- *XBA BEA,*
- *XBA Lohn+*
- *Importschnittstelle LODAS*

Wenn Sie eine oder mehrere dieser Erweiterungen nutzen, ist es erforderlich, dass Sie nach dem Update auf das *XBA Personalwesen* 2.22 einmal die Aktualisierung der installierten Erweiterungen aufrufen:

- **1.** Wählen Sie Extras > Externe Programme > Installation XBA-Zusatzmodule.
- **2.** Die Liste zeigt Ihre Erweiterungen. Starten Sie die Installation mit einem Klick auf Installieren.

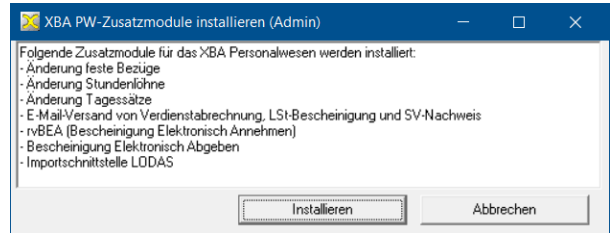

### XBA PW-Mail: regxbamail.bat einmal aufrufen

Wenn Sie die Erweiterung *XBA PW-Mail* nutzen, rufen Sie nach Aktualisierung der Erweiterungen zusätzlich einmalig die mitgelieferte Batch-Datei auf:

- **1.** Öffnen Sie im Datei-Explorer den Installationsordner der Anwendung (Standard: **C:\Program Files (x86)\XBA Software\XBAPW**).
- **2.** Suchen Sie dort die Datei **regxbamail.bat**. Klicken Sie mit der **rechten** Maustaste auf den Dateinamen und wählen Sie im Kontextmenü Als Administrator ausführen. Bestätigen Sie die folgende Meldung.

### Ggf. neue Druckberichte importieren

Dieser Schritt ist nur in Ausnahmefällen erforderlich, falls Sie **nicht** die Druckdatenbank aus der mitgelieferten Vorbesetzung übernommen haben (siehe Seite 3).

▶ Importieren Sie (nur in diesem Fall) alle **Standardberichte und SQL-Sichten** aus der Datei **XBAPW\_2\_22\_0.xbp** in Ihre vorhandene Druckdatenbank! Dazu gehören neue Berichte, aber auch Korrekturen alter Berichte: Extras > Druckanwendung > MS Access Berichte und SQL-Sichten importieren **Hinweis:** Das Importieren der Druckberichte kann je nach System und Access-Version bis zu einer Stunde dauern!

▶ Führen Sie den Import ggf. für jede Ihrer produktiven Datenbanken durch, für die Sie nicht die mitgelieferte Vorbesetzung übernommen haben!

# <span id="page-8-0"></span>Abrechnung Dezember 2021 - BNW bis 21.12.2021

**Beitragsnachweise** und **SV-Zahlungen** für den Dezember erstellen und senden Sie **bereits am Mittwoch, den 22.12.**, also drei Arbeitstage vor der Fälligkeit am 28.12. (Silvester und Heiligabend gelten nicht als Arbeitstage). Dazu gehen Sie in der neuen Programmversion wie gewohnt vor:

- **1.** Abrechnungsdaten erfassen, ELStAM abrufen, ggf. Personaldaten bearbeiten
- **2.** Gehaltsempfänger abrechnen

*i*

*i*

- **3.** Gehaltszahlungen, Abschlagszahlungen
- **4.** Vorläufige Abrechnung der Zeitlohnempfänger
- **5. bis Mittwoch, 22.12.**: **Beitragsnachweise** erstellen und übermitteln
- **6. bis Dienstag, 28.12.**: **SV-Zahlungen** an Krankenkassen

### Im Januar 2022

### Monatsabschluss Dezember 2021, Abschlussarbeiten

Den Abrechnungsmonat Dezember schließen Sie mit der neuen Programmversion 2.22 ab.

#### Abschluss 12/2021

Schließen Sie den Abrechnungsmonat Dezember so spät wie möglich ab, in der Regel in der **ersten Januarwoche**:

*!* Erstellen Sie vor dem Monatsabschluss eine **Datensicherung**!

- **1.** Aktualisieren Sie unmittelbar vor dem Monatsabschluss die **Krankenkassen-Stammdaten**. Sind Ihre Datenbanken per Replikation verbunden, ist dies nur in der DEÜV-Datenbank erforderlich! Stammdaten > Sozialversicherung > Krankenkassen, Kontextmenü oder Menü Aktionen: Krankenkassen aktualisieren.
- **2. UV/BG-Mitgliedsnummer / PIN**: Insbesondere, wenn neue Mitgliedsnummern angelegt worden sind, stellen Sie sicher, dass jeweils die richtige 5stellige PIN hinterlegt ist, die Sie dafür von der UV/BG erhalten haben: Stammdaten > Unfallversicherung > Mitgliedsnummern.
- **3.** Erstellen Sie wie gewohnt den **Monatsabschluss**. Beim Monatsabschluss Dezember werden unter anderem die Sozialversicherungsdaten in das Jahr 2022 fortgeschrieben.

## <span id="page-9-0"></span>Minijobs: Angabe der Krankenkasse und Steuer-ID

Für geringfügig Beschäftigte / Minijobber war bisher nur die Knappschaft als Krankenkasse in den Stammdaten zur Sozialversicherung anzugeben. Das *XBA Personalwesen* sieht nun zusätzlich die Angabe der Krankenkasse des Minijobbers vor.

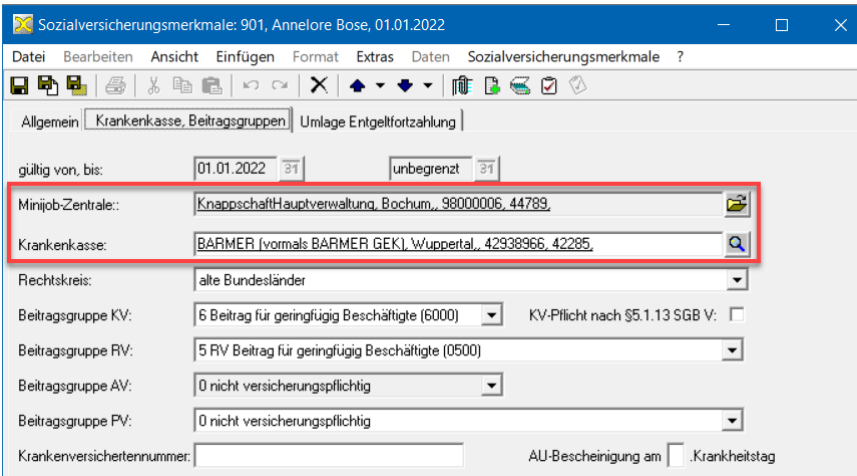

*i*

- Diese Angabe wird zum Beginn der elektronischen Arbeitsunfähigkeitsbescheinigung (eAU) erforderlich sein. Die eAU-Einführung wurde zuletzt auf den 01.07.2022 verschoben. Der Abruf im eAU-Verfahren erfolgt dann auch für geringfügig Beschäftigte direkt bei der zuständigen Krankenkasse.
- *!* Entgelt-Meldungen an die Minijob-Zentrale müssen zukünftig auch für geringfügig Beschäftigte die **Steuer-ID des geringfügig Beschäftigten** enthalten. Der Beginn dieser Regelung wurde zwar auf den 1.1.2022 verschoben, gilt ab dann aber auch für das Jahr 2021. Beim **Erstellen der Jahresmeldungen für 2021** muss die Steuer-ID also bereits im *XBA Personalwesen* vorliegen!
- ▶ Prüfen Sie, ob für Ihre geringfügig Beschäftigten die Steuer-ID hinterlegt ist: Personaldaten > Mitarbeiter > Stammdaten > Geburtsdaten, Familienangehörige > Feld Identifikationsnummer

### Betriebsstätten: Rechtsform / Firmierung prüfen

Für Meldungen zur Betriebsdatenpflege muss die Rechtsform für jede Betriebsstätte in den Stammdaten korrekt angegeben werden. Ein Verzeichnis der gültigen Rechtsformen ist im *XBA Personalwesen 2.22* angelegt, aus dem Sie die zutreffende Rechtsform der Betriebsstätte wählen. Diese wird mit der Bezeichnung/Firmierung der Betriebsstätte abgeglichen. Bei einer Abweichung wird eine entsprechende Meldung angezeigt.

- � Stammdaten > Firmenstammdaten > Firma > Firma öffnen > Betriebsstätten > Betriebsstätte öffnen.
- **1.** In den Betriebsstätten-Stammdaten ist das Feld Rechtsform neu hinzugekommen. Bei der Datenbestandsumstellung wird wenn die Rechtsform vorbesetzt. Prüfen Sie diese Angabe bzw. wählen Sie die zutreffende Rechtsform über das Suchfeld aus.
- **2.** Je nach Rechtsform bestehen Anforderungen an die Bezeichnung/Firmierung der Betriebsstätte. Prüfen Sie, ob die Bezeichnung/Firmierung den eingeblendeten Hinweisen zur Ausgestaltung der Firmierung entspricht. Ändern oder ergänzen Sie diese ggf. *Beispiele:* Bei den Rechtsformen 'AG' oder 'GmbH' müssen diese in der Firmierung enthalten sein, bei der Rechtsform 'GbR' müssen die Nachnamen der Gesellschafter sowie "GbR" enthalten sein.
- **3.** Falls Sie Angaben ändern, ergänzen Sie zusätzlich unten auf derselben Registerkarte neben dem Meldegrund Betriebsdatenänderung das Ereignisdatum: Tragen Sie hier das Datum ein, ab dem die Änderung der Betriebsstättendaten gilt.
- **4.** Speichern und schließen Sie die Angaben. Führen Sie diese Schritte für alle aktiven Betriebsstätten durch.

Lohnsteueranmeldungen und Lohnsteuerbescheinigungen

- ▶ Nach dem Monatsabschluss Dezember übermitteln Sie die Lohnsteueranmeldungen und die Lohnsteuerbescheinigungen an die Finanzverwaltung: Monatsabschluss **Abrechnungsmonat 12/2021** öffnen > Schaltflächen ELSTER-Versand LSt-Anmeldung bzw. Versand LSt-Bescheinigung.
	- *!* Falls Sie mit **rückwirkenden Änderungen für 2021** rechnen, die sich auf die bescheinigten Werte auswirken könnten, warten Sie mit der Übermittlung der Lohnsteuerbescheinigung etwa bis nach dem Monatsabschluss Januar. Die gesetzliche Frist endet am 28.02.2022. So vermeiden Sie unnötige Stornierungen von Lohnsteuerbescheinigungen.
	- Die Protokolle für die übermittelten Lohnsteuerbescheinigungen können Sie in der Regel noch am selben Tag abrufen.
- ▶ Drucken Sie danach die Mitteilungen über die bescheinigten Werte für die Mitarbeiter ("Nachstehende Daten wurden maschinell an die Finanzverwaltung übertragen"): Wählen Sie im Monatsabschluss Datei > Drucken.

Aktivieren Sie im Dialogfeld Drucken Auswahl Bericht den Bericht "elektronische **Lohnsteuerbescheinigung 2021**", indem Sie in das Kontrollkästchen klicken und mit OK bestätigen. Die Druckberichte für Lohnsteuermitteilungen enthalten eine Abbildung der amtlichen Formulare. Spezielle Vordrucke benötigen Sie also nicht.

Mit *XBA PW-Mail* senden Sie Lohnsteuerbescheinigungen komfortabel per E-Mail an Ihre Mitarbeiter! Mehr unter [www.xba.net/produkte/xba-personalwesen/xba-pw](https://www.xba.net/produkte/xba-personalwesen/xba-pw-mail/)[mail/](https://www.xba.net/produkte/xba-personalwesen/xba-pw-mail/)

*i*

## <span id="page-11-0"></span>Umlagepflichtige Firmen: U1-Sätze prüfen

Umlagepflichtig sind Firmen mit **bis zu 30 Mitarbeitern**. Die Umlage- und Erstattungssätze der Krankenkassen werden mit den Stammdaten online aktualisiert.

Für die Umlage **U1** (Entgeltfortzahlung im Krankheitsfall) gibt es je nach Krankenkasse derzeit bis zu fünf unterschiedliche Sätze (U1\_1 bis U1\_5). Welcher dieser U1-Sätze standardmäßig verwendet wird, ist in den Betriebsstätten-Stammdaten angegeben. Darüber hinaus können mit einzelnen Krankenkassen abweichende Umlagesätze vereinbart werden, die ebenfalls in den Betriebsstätten-Stammdaten auf einer gesonderten Registerkarte erfasst werden.

*!* Wenn Sie einen **anderen U1-Satz als U1\_1 oder U1\_2** verwenden, prüfen Sie anhand der von der Krankenkasse gelieferten Unterlagen, **ob es dort diesen Umlagesatz noch gibt**! Da Umlagesätze ohne Gültigkeitsende in der Beitragssatzdatei enthalten sind, könnten in der Anwendung ggf. nicht mehr gültige Umlagesätze weiterverwendet werden.

▶ Prüfen und aktualisieren Sie ggf. Kennziffern des U1-Satzes aller Betriebsstätten sowie aller abweichenden U1-Sätze:

� Extras > Firma > Betriebsstätten, Öffnen einer Betriebsstätte mit Doppelklick

Aktivieren Sie im Dialogfenster Betriebsstätten... über das Menü Ansicht die Anzeige der Registerkartenleiste. Anderenfalls sind die Registerkarten nur über die Pfeiltasten am rechten Bildrand wählbar.

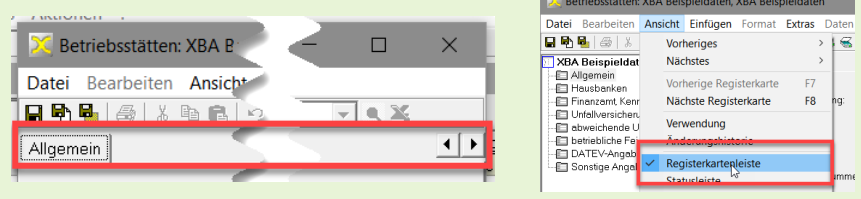

### Standard-Umlagesatz U1

*i*

- **1.** Im Dialogfeld Betriebsstätten öffnen Sie die Registerkarte Finanzamt, Kennzeichen und dort den aktuellen Gültigkeitszeitraum.
- **2.** Auf der Registerkarte Allgemein prüfen und ändern Sie ggf. die Angabe im Feld Umlagesatz U1 (1-6). Hier geben Sie die Ziffer des Umlagesatzes an, der für alle Krankenkassen verwendet wird, für die kein abweichender Umlagesatz angelegt ist. Beispiel: Wird Umlagesatz U1\_2 verwendet, geben Sie hier eine "2" ein.
- **3.** Prüfen Sie abweichenden Umlagesätze, wie im Folgenden beschrieben. Wiederholen Sie den Ablauf für alle Betriebsstätten.

#### Abweichende Umlagesätze prüfen

- **1.** Im Dialogfeld Betriebsstätten öffnen Sie die Registerkarte Abweichende Umlagesätze.
- **2.** Sind dort abweichende Umlagesätze angelegt? Dann prüfen Sie, ob die entsprechenden Vereinbarungen mit der angegebenen Krankenkasse für diese Betriebsstätte noch gelten, oder ob Sie einen anderen Erstattungssatz gewählt haben. Falls 2022 ein anderer abweichender Umlagesatz gilt, legen Sie ein neues Element mit dem entsprechenden Gültigkeitsbeginn an, auch dann, wenn der neue abweichende Umlagesatz in der Höhe mit dem Standard-Umlagesatz der Betriebsstätte (siehe oben) übereinstimmt.
- **3.** Die U1-**Satzkennziffer** (1 4) für einen Beitragssatz finden Sie wie folgt heraus: Öffnen Sie die Ansicht Stammdaten > Sozialversicherung > Krankenkassen > Umlagesätze.
- **4.** Klicken Sie in das Feld Suchen nach: (ggf. über Lupen-Schaltfläche aktivieren), und geben Sie Suchkriterium ein: drei Kommas gefolgt von 1.1.2022 (Gültig-bis-Zeitraum) gefolgt von , U1 (Umlagekennung "U1"). Zwischen dem ersten und zweiten Komma kann zusätzlich die Bezeichnung der Krankenkasse angegeben werden), Beispiel: ,Techniker,,1.1.2022,U1
- **5.** Klicken Sie auf Suche starten.
- **6.** Die Ansicht zeigt nun **alle aktuell gültigen U1-Sätze der Krankenkasse**(n). Suchen Sie für die betreffende Krankenkasse in der Spalte Erstattungssatz den vereinbarten Erstattungssatz. Die letzte Stelle der Kennung für diesen Satz geben Sie als abweichenden Umlagesatz im Feld Umlagesatz U1 (1-6) an. Beispiel: Der Erstattungssatz 80% ist vereinbart, die Kennung in der entsprechenden Zeile der Ansicht lautet "U1\_2". Die gesuchte Satzkennziffer wäre also die "2".
- **7.** Prüfen Sie alle abweichenden Umlagesätze der Betriebsstätte.

### <span id="page-13-0"></span>Neue Mitgliedsnummer?

*i*

*i*

*i*

Stellen Sie sicher, dass die im *XBA Personalwesen* angelegte Mitgliedsnummer der Berufsgenossenschaft noch gültig ist. Über neue Mitgliedsnummern werden Sie ggf. von der Berufsgenossenschaft informiert. Die PIN der alten Mitgliedsnummer gilt weiterhin.

- ▶ Falls Ihr Unternehmen eine **neue Mitgliedsnummer** erhalten hat, erfassen Sie diese: Stammdaten > Unfallversicherung > Mitgliedsnummern > Neu.
- ▶ Die **Gültigkeit der alten Mitgliedsnummer** muss in diesem Fall begrenzt werden: Öffnen Sie die alte Mitgliedsnummer aus der Ansicht und geben Sie das Datum gültig bis als Vortag der Gültigkeit der neuen Nummer ein.
- Eine neue Mitgliedsnummer ordnen Sie außerdem der Betriebsstätte zu: Extras > Firma > Betriebsstätten > Unfallversicherung.

Nur in Ausnahmefällen ist ein **untermonatlicher** Mitgliedsnummernwechsel möglich. Zur Vorgehensweise siehe Onlinehilfe F1, Stichwort "Mitgliedsnummernwechsel".

Stammdatenabfrage für das Meldejahr 2022

Für bestehende Mitgliedsnummern wurde eine UV-Stammdatenabfrage bereits im Monatsabschluss November bzw. Dezember erstellt.

Erstellen Sie für **neue** BG-Mitgliedsnummern ggf. eine Stammdatenabfrage für 2022:

- � Verdienstabrechnung > Elektronische Meldungen > Stammdatenabfrage UV
- **1.** Legen Sie in dieser Ansicht ein neues Element an (Menü Aktionen oder Kontextmenü Neu). Klicken Sie auf Stammdatenabfrage erstellen und dann auf Dateien ausgeben. Die Abfragedateien werden im Standard-Ordner für die Übermittlung mit *dakota.ag* angelegt und können nun gesendet werden.
- **2.** Die Daten werden in der Regel von der Berufsgenossenschaft innerhalb eines Tages zurückgemeldet und sollten nach dem nächsten *dakota.ag*-Lauf zur Verfügung stehen. Sie können die Daten auch über eine **Statusabfrage** abrufen: Verdienstabrechnung > Elektronische Meldungen > DEÜV-Meldungen > Rechtsklick/Kontextmenü > Statusabfrage Kommunikationsserver auslösen.
- *!* Bei einer **Replikation** führen Sie die Statusabfrage im **DEÜV-Datenbestand** aus!
- **3.** Öffnen Sie die Stammdatenabfrage im Ordner Stammdatenabfrage UV und klicken Sie auf die nun aktivierte Schaltfläche Quittungsdateien auswerten. Das *XBA Personalwesen* verarbeitet die Rückmeldung. Die für diese Stammdatenabfrage **zulässigen Gefahrentarifstellen** liegen nun vor: Stammdaten > Unfallversicherung > Mitgliedsnummern > Stammdatenabfrage > Zulässige Gefahrentarifstellen.

Falls **mehrere Mitgliedsnummern** für verschiedene Berufsgenossenschaften angelegt sind, wird die Stammdatenabfrage wie oben beschrieben für alle vorhandenen Mitgliedsnummern ausgelöst.

#### BG-Angaben in den Personalstammdaten prüfen

Prüfen Sie nach der Stammdatenabfrage, ob es Mitarbeiter mit Gefahrentarifstellen gibt, die jetzt nicht mehr zulässig sind:

**6.** Öffnen Sie unter Stammdaten > Unfallversicherung > Mitgliedsnummern > Stammdatenabfrage die Stammdatenabfrage für 2022. Sofern es Mitarbeiter mit unzulässigen Gefahrentarifstellen gibt, werden diese unten auf der Registerkarte Allgemein in der zusätzlichen Ansicht/Tabelle

Mitarbeiter mit unzulässigen Gefahrentarifstellen angezeigt. Falls dieser Bereich (in der Abbildung unten rot umrandet) nicht sichtbar ist, gibt es zurzeit keine Mitarbeiter mit unzulässigen Gefahrentarifstellen; der folgende Schritt 7. entfällt dann.

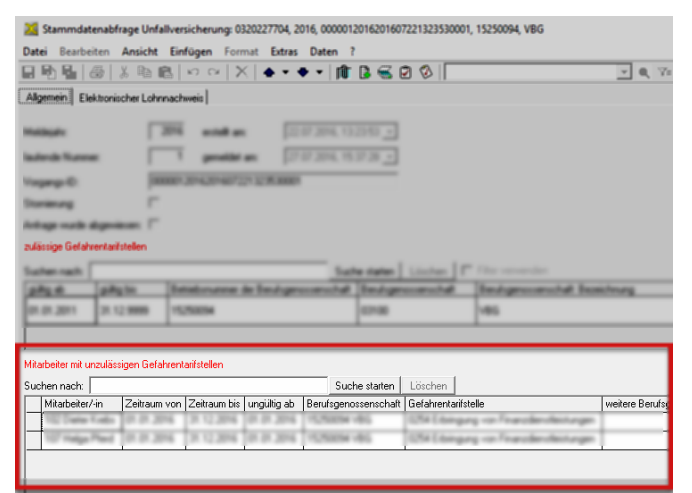

- **7.** Wenn Mitarbeiter mit unzulässigen Gefahrentarifstellen vorhanden sind: Sie können ggf. direkt aus dieser Ansicht die Personaldaten der betroffenen Mitarbeiter öffnen und jeweils die Gefahrentarifstellen in den Angaben zur Berufsgenossenschaft ändern. Prüfen Sie in diesem Personaldaten-Arbeitsgebiet ggf. auch die Zuordnung weiterer Gefahrentarifstellen (mit prozentualem Verteilungsschlüssel).
- **8.** Vergewissern Sie sich schließlich in den Angaben zur Berufsgenossenschaft, dass allen Mitarbeitern die **richtige Mitgliedsnummer** zugeordnet ist.

Prüfen Sie außerdem, ob für einzelne Mitarbeiter ein Grund für Besonderheiten zutrifft (etwa Beitragsberechnung nach Anzahl der Versicherten, Auslandsbeschäftigung, Freistellung).

#### BG-Stammdaten zum 15. Januar aktualisieren

Anfang Januar sind weitere Stammdatenänderungen zu erwarten. Aktualisieren Sie deshalb die BG-Stammdaten zum 15.01.2022 erneut:

- � Stammdaten > Unfallversicherung > Berufsgenossenschaften
- ▶ Wählen Sie im Menü Aktionen oder im Kontextmenü den Befehl Berufsgenossenschaften aktualisieren. Folgen Sie den weiteren Meldungen.

#### Berufsgenossenschaft: Lohnnachweise und DEÜV-Meldungen

Mit den DEÜV-Meldungen im Januar erstellt das *XBA Personalwesen* die **Jahresmeldung für die Berufsgenossenschaft für 2021**. Die Daten werden in Form einer separaten BG-Jahresmeldung (DEÜV-Meldegrund "92") im DEÜV-Verfahren übermittelt. Hinzu kommt der **elektronische Lohnnachweis (eLN)**.

#### **▶ Elektronischer Lohnnachweis:**

*i*

*i*

Spätestens **zum 16.02.2022** senden Sie den elektronischen Lohnnachweis (eLN) für das Meldejahr 2021. Voraussetzung dafür ist eine beantwortete Stammdatenabfrage für das Meldejahr.

Der Ablauf entspricht dem der anderen DEÜV-Meldungen: **Der elektronische Lohnnachweis wird im Monatsabschluss Januar automatisch erstellt.** Er kann aber auch manuell erstellt werden: Ansicht Verdienstabrechnung > Elektronische Meldungen > elektronischer Lohnnachweis UV.

Die Dateien zum elektronischen Lohnnachweis werden dabei im eingestellten "Verzeichnis DEÜV-Dateien" angelegt und können mit *dakota.ag* gesendet werden.

In der Ansicht Dateien elektronischer Lohnnachweis können Sie nachvollziehen, welche Dateien mit welchen Meldedaten erstellt worden sind.

Ändern sich die im Lohnnachweis gemeldeten Daten aufgrund **rückwirkender Korrekturen**, erstellt das *XBA Personalwesen* einen neuen elektronischen Lohnnachweis.

#### Druckbericht Beitragsabrechnung Unfallversicherung

#### � Stammdaten > Unfallversicherung > Mitgliedsnummern > Stammdatenabfrage

Hier steht der **Druckbericht Beitragsabrechnung Unfallversicherung** zur Verfügung, den Sie über das Datei- oder das Kontextmenü anzeigen oder drucken können.

▶ Wählen Sie vor dem Druck die Ansicht "**UV-Beitragsabrechnung (Vorjahr)**", anderenfalls wird der Bericht für alle Meldejahre gedruckt!

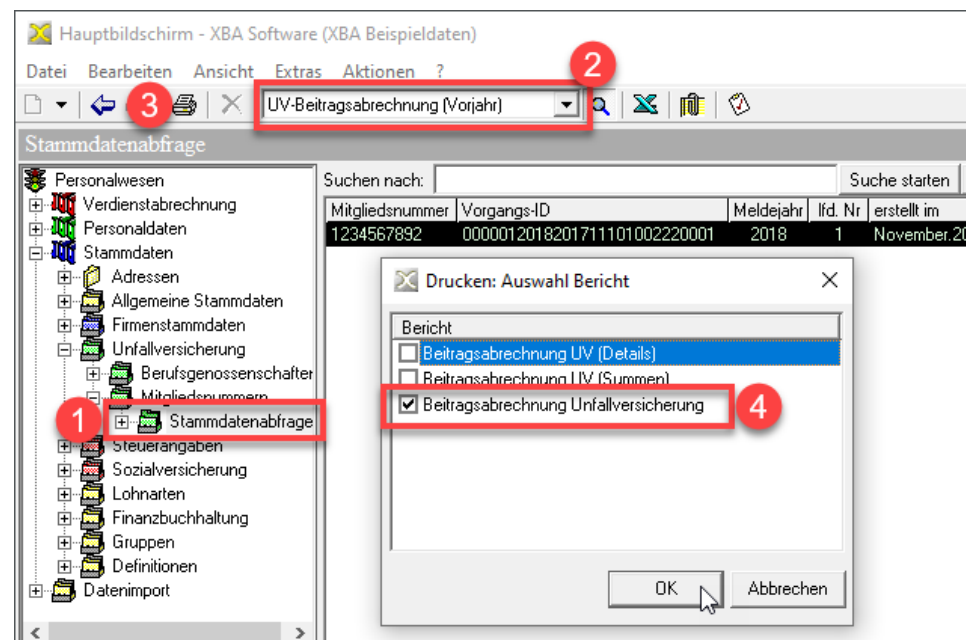

## <span id="page-16-0"></span>Weitere Abrechnung in 2022

*i*

Eine Übersicht der **Rechengrößen für Steuer und Sozialversicherung** 2021/2022 finden Sie online unter:

**[www.xba.net/Produkte/XBA-Personalwesen/SV2022](https://www.xba.net/Produkte/XBA-Personalwesen/SV2021)**

**Allgemeine Beitragssätze und Beitragsbemessungsgrenzen** für 2022 sind in der Programmversion 2.22 berücksichtigt.

**Krankenkassen-Stammdaten, Beitrags- und Umlagesätze** bringen Sie mit der Aktualisierungsfunktion (Online-Update) auf den neuesten Stand. Das *XBA Personalwesen* bietet die Aktualisierung der Krankenkassen-Stammdaten vor dem Erstellen von Verdienstabrechnungen an.

Im Januar wird die Aktualisierung vor jedem Abrechnungslauf angeboten, in den übrigen Monaten einmal monatlich.

*!* **Keine Meldungskorrektur durch die Krankenkasse!**

Die Krankenkassen gleichen Ihre DEÜV-Meldungen mit dem eigenen Datenbestand ab. Werden dabei Abweichungen festgestellt, wendet sich die Krankenkasse zur Klärung an Sie als Arbeitgeber. Ggf. können Meldungen storniert und neu gemeldet werden. Falls die Krankenkasse in diesem Zusammenhang anbietet, eine **fehlerhafte Meldung zu ändern** und Ihnen das elektronisch mitzuteilen, **lehnen Sie dies ab**! Begründung: Eine Korrektur der vermeintlich fehlerhaften Meldung behebt nicht die möglichen Fehlerursachen (falsche Fehlzeiträume, Ein-/Austrittsdaten, Beitragsgruppen, Entgelte etc.). So werden ggf. weiterhin falsche Meldungen erzeugt

*!* **Arbeitszeiten gut pflegen:** Die korrekte Erfassung der Arbeitszeiten Ihrer Mitarbeiter ist zukünftig noch wichtiger, einschließlich der Urlaubs- und Krankheitszeiten. Gründe sind unter anderem strengere Prüfungen des Mindestlohns sowie die Meldung der Stunden an die Unfallversicherung.

## Lohnsteuerbescheinigungen: Protokolle abrufen

Es gibt ein Stornoverfahren für Lohnsteuerbescheinigungen. Jede Lohnsteuerbescheinigung erhält eine eindeutige ID (*KmID*). In einer Stornomeldung muss die KmID der stornierten Lohnsteuerbescheinigung angegeben werden. Im Fall einer Korrektur(abrechnung) muss sichergestellt sein, dass die zu stornierende Lohnsteuerbescheinigung übermittelt wurde.

Die Verdienstabrechnung wird nicht ausgeführt, wenn es möglicherweise zu **Korrekturabrechnungen** für einen Monat kommt, für den noch **nicht bestätigte Lohnsteuerbescheinigungen** vorliegen. Wenn dieser Fall eintritt, weist eine Meldung darauf hin. Rufen Sie dann zunächst das **Protokoll LSt.-Bescheinigungen** ab:

▶ Dazu öffnen Sie unter Verdienstabrechnung > Monatsabschluss > Monat abschließen den entsprechenden Monatsabschluss. Hier klicken Sie auf die Schaltfläche Protokoll LSt-Bescheinigungen, um den Abruf zu starten. Folgen Sie den weiteren Meldungen.

<span id="page-17-0"></span>*!* Der Abruf der Protokolle wird quittiert. Quittierte Protokolle werden vom Server gelöscht und können daher nicht erneut abgerufen werden. Deshalb ist es wichtig, dass Sie **nach jedem Abruf der Protokolle LSt-Bescheinigungen eine Datensicherung** machen!

### Resturlaubsbewertung im Januar

Im Ordner Verdienstabrechnung > Abrechnung > Mitarbeiterabrechnungen > Kontenabrechnungen können Sie den **Bericht "Resturlaubsbewertung"** drucken (für die Buchung von Urlaubsrückstellungen).

*!* Die Werte können **nur im Januar korrekt** ermittelt werden! Beachten Sie auch die weiteren Hinweise in der Hilfefunktion zum Ordner Monatsabrechnungen!

### Firmenstammdaten: Korrektur möglich ab

#### � Extras > Firma > Allgemein > Korrektur möglich ab

In der Voreinstellung ist eine rückwirkende Korrekturabrechnung bis zum ersten Abrechnungsmonat mit der Anwendung möglich. Diesen Zeitraum können Sie hier verkürzen. So schützen Sie sich etwa vor unbeabsichtigten Korrekturabrechnungen für Zeiträume, für die bereits eine Betriebsprüfung stattgefunden hat.

Der Rückrechnungszeitraum muss jedoch mindestens fünf Jahre umfassen, anderenfalls ist hier keine Änderung möglich. Nach dem Speichern ist keine Änderung auf ein früheres Datum mehr möglich!

Der Rückrechnungszeitraum wurde mit der aktuellen Version von vier auf fünf Jahre verlängert, weil Prüfungen der Unfallversicherung diesen Zeitraum umfassen können.

Wenn Sie den Rückrechnungszeitraum nicht verlängern möchten, setzen Sie das Datum im Feld Korrektur möglich ab manuell um ein Jahr hoch. Wir empfehlen, das Datum auf den spätesten möglichen Zeitpunkt zu setzen, dies ist ab 1.1.2022 der 1.1.2017.

## Vorjahr (2021) steuerlich abschließen

*i*

Beim **Monatsabschluss Januar** wird auf der Registerkarte Allgemein die Option Vorjahr steuerlich abschließen angezeigt:

In der Voreinstellung ist diese Option **aktiviert**, sodass mit dem Monatsabschluss Januar das Jahr 2021 steuerlich abgeschlossen wird. Falls es es danach noch rückwirkende Korrekturen für 2021 gibt, werden die Steuerwerte nicht neu berechnet; die Brutto-Beträge werden stattdessen als Einmalbezüge in das Jahr 2022 übernommen.

Wenn Sie diese Option **deaktivieren**, werden gemeldete **Lohnsteuerbescheinigungen** für 2021 nach Korrekturabrechnungen **storniert und neu gemeldet.** Noch nicht gemeldete Lohnsteuerbescheinigungen werden ggf. überschrieben. Dies betrifft den Februar 2022. Spätestens mit dem **Monatsabschluss Februar** wird das Jahr 2021 dann **automatisch** steuerlich abgeschlossen.

## <span id="page-18-0"></span>SV-Jahresmeldungen / Entgeltnachweise drucken

Die SV-Jahresmeldungen (Entgeltmeldungen "50" und UV-Meldungen "92") erstellt das *XBA Personalwesen* **automatisch mit dem Monatsabschluss Januar 2022**. Die Meldungen übermitteln Sie wie gewohnt in Form von DEÜV-Dateien aus dem *XBA Personalwesen* mit *dakota.ag* (bis zum 15.02.2022).

*!* Mit dem *XBA Personalwesen* für 2022 drucken Sie die **Einzelblatt-Entgeltnachweise Sozialversicherung** ("Meldebescheinigung zur Sozialversicherung") über den **mitgelieferten Druckbericht mit integriertem Vordruckbild**. (Vorgedruckte Papier-Formulare für Entgeltnachweise sind **nicht** mehr erforderlich.)

Drucken Sie die SV-Entgeltnachweise für Ihre Mitarbeiter **nach dem Erstellen der DEÜV-Dateien für Januar 2022** wie folgt:

- **1.** Öffnen Sie die Ansicht Verdienstabrechnung > Elektronische Meldungen > DEÜV-Meldungen.
- **2.** Öffnen Sie den Januar-Datensatz (erstellt im Abrechnungsmonat **01.01.2022**) aus der Ansicht.

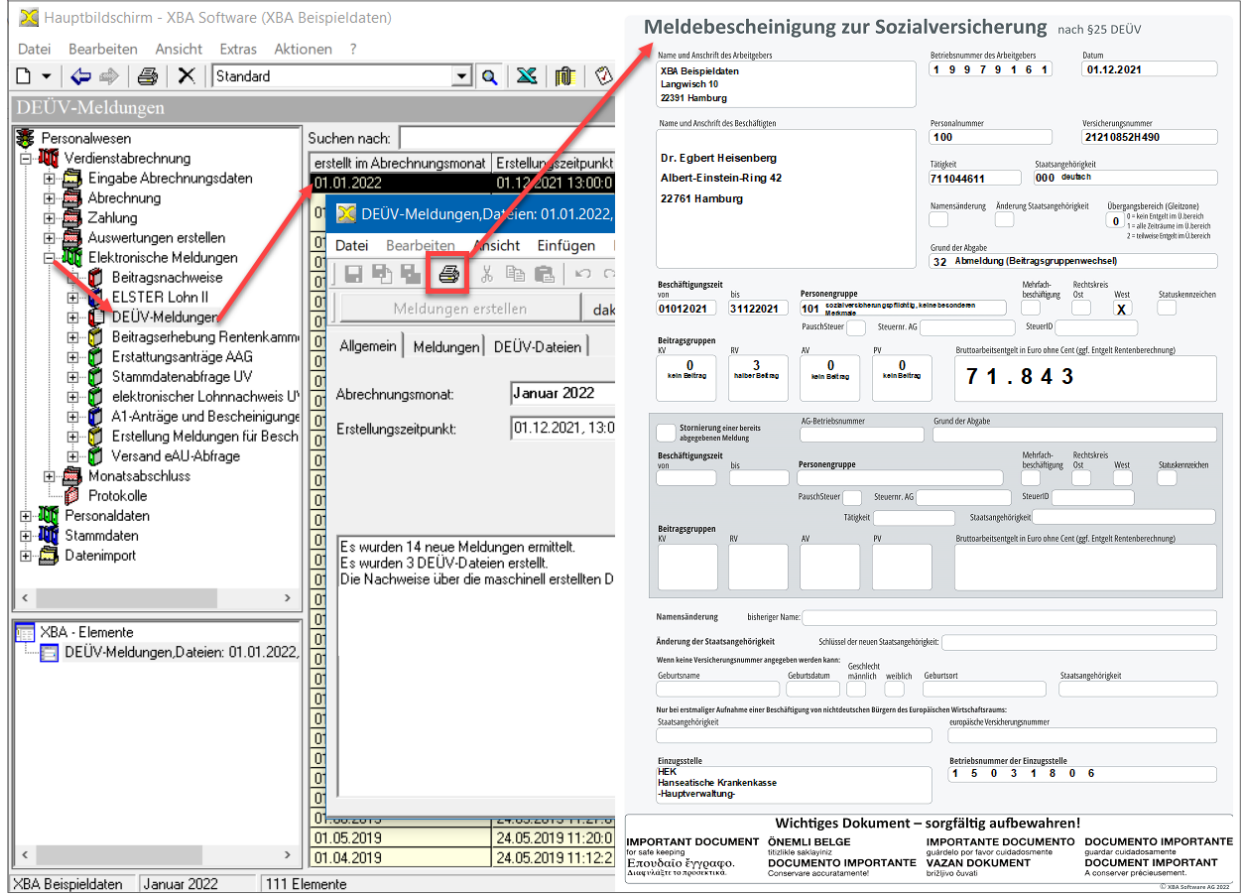

- **3.** Klicken Sie auf die Druck-Schaltfläche oder wählen Sie Datei > Drucken... bzw. > Seitenansicht > DEÜV-Vordruck maschinell.
- **4.** Bestätigen Sie mit Ja, wenn alle Entgeltnachweise korrekt gedruckt wurden.
- Eine spätere **Druckwiederholung** ist bei Bedarf über die Personaldaten möglich:
- **1.** Wählen Sie die Ansicht Personaldaten > Abrechnungsdaten > Meldungen zur Sozialversicherung.
- **2.** Wählen Sie Datei > Drucken (oder Seitenansicht) > SV-Nachweis (sortiert).

#### **Elektronische Anforderung der Jahresmeldungen**

Das elektronische Meldeverfahren sieht die elektronische Anforderung von Jahresmeldungen (SV-Entgeltmeldungen, Grund "50") vor. Die Krankenkassen übermitteln die Anforderungen an die Arbeitgeber, wenn SV-Jahresmeldungen nicht bis zum 15.02. des Folgejahres übermittelt wurden.

Prüfen Sie in diesem Fall, aus welchem Grund die Jahresmeldung nicht übermittelt wurde. In der Regel liegt die Ursache in nicht bearbeiteten Aufgaben oder es wird wegen fehlerhafter Daten auf manuelle Meldung hingewiesen.

### Rückwirkende Korrekturen in 2021

<span id="page-19-0"></span>*i*

*i*

Rückwirkende Korrekturen in 2021 führen Sie wie normale Vormonatskorrekturen durch. Ergeben sich daraus Korrekturabrechnungen, dann werden diese automatisch mit der nächsten Abrechnung erstellt.

Ob Korrekturen zu einer neuen Steuerberechnung führen können, hängt davon ab, ob die Option Vorjahr steuerlich abschließen im Monatsabschluss Januar aktiviert worden ist (siehe oben). Wenn das Vorjahr bereits steuerlich abgeschlossen ist, werden die entsprechenden Beträge stattdessen als Einmalbezüge in das Jahr 2022 übernommen.

**Lohnsteueranmeldung 2022**: Lohnsteuerbeträge müssen **getrennt nach den Kalenderjahren** angegeben werden, in denen das zugrunde liegende Arbeitsentgelt bezogen wurde. Das *XBA Personalwesen 2.22* berücksichtigt dies durch entsprechende "davon <Jahr>"-Felder in der Lohnsteueranmeldung.

## GDPdU- und DLS-Archivierung

Nach dem Monatsabschluss Dezember erstellen Sie Archivdateien für 2021 nach den Vorgaben der **GDPdU** sowie der **DLS** (Digitale Lohnschnittstelle), sobald Sie keine (rückwirkenden) Korrekturen für 2021 mehr erwarten. Die **Archive für den Monatsabschluss Dezember** umfassen die Daten des gesamten Jahres.

Standardmäßig verwendet das *XBA Personalwesen* für GDPdU-Archive das **Verzeichnis \AO** im Programmverzeichnis, die DLS-Archive werden in einem darunterliegenden Verzeichnis **\DLS** gespeichert. Sie können unter Extras > Firma > DEÜV/ELSTER ein davon abweichendes Verzeichnis GDPdU/DLS angeben, in dem die GDPdU- und DLS-Dateien angelegt werden sollen.

So erstellen Sie die Steuer-Archive:

- **1.** Verdienstabrechnung > Monatsabschluss > Monat abschließen, Monatsabschluss "01.12.2021" öffnen, Schaltfläche GDPdU/DLS-Archivierung.
- **2.** Nach dem Bestätigen der ersten Bildschirmmeldung werden zunächst die GDPdU-Archive erstellt. Danach wird eine weitere Bildschimmeldung angezeigt. Bestätigen Sie diese ebenfalls, um auch die DLS-Archive zu erstellen.
- *!* Sollten später doch rückwirkende **Korrekturen** für 2021 erfolgen, erstellen Sie anschließend die Archivdateien für den Monatsabschluss Dezember 2021 einfach neu!

# <span id="page-20-0"></span>Gesetzliche und funktionale Änderungen für 2022

Auf den folgenden Seiten lesen Sie Hinweise zu wichtigen gesetzlichen Änderungen aus 2021 und für 2022.

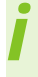

Der Start der elektronischen Arbeitsunfähigkeitsbescheinigung **(eAU)**, die den sogenannten "gelben Zettel" ersetzen soll, wurde auf den **1.7.2022** verschoben (dazu siehe [Seite 23\)](#page-23-1).

## SV-Rechengrößen 2022

Eine Übersicht der aktuellen Rechengrößen der Sozialversicherung für 2022 finden Sie unter **[www.xba.net/Produkte/XBA-Personalwesen/SV2022](https://www.xba.net/Produkte/XBA-Personalwesen/SV2022)** Änderungen gibt es unter anderem bei diesen Werten:

- Die ursprünglich geplante Erhöhung des **Mindestlohns** sieht zunächst zum 1.1.2022 **9,82 Euro** pro Stunde und dann zum 1.7.2022 **10,45 Euro** vor.
- *!* Voraussichtlich wird die neue Bundesregierung den Mindestlohn zum frühestmöglichen Zeitpunkt auf **12,00 Euro** pro Stunde erhöhen. Dies kann bereits in 2022 gelten. Beachten Sie auch in diesem Fall die Auswirkungen auf die Lohnsätze bzw. Arbeitszeiten insbesondere Ihrer geringfügig beschäftigten Mitarbeiter!
- In der **Pflegeversicherung** steigt der Zuschlag für Kinderlose über 23 Jahre von 0,25% auf **0,35%**.
- Die **Insolvenzgeldumlage** sinkt von 0,12% auf 0,09%.
- Die **Beitragsbemessungsgrenzen in der RV/AV** sinken in der RV/AV West auf **7.050,- Euro** und steigen in der RV/AV Ost auf **6.750,- Euro** monatlich.

## Neue ELSTER-(ERiC-)Version 35

Mit den XBA-Anwendungen für 2022 wird die ELSTER-Version 35 ausgeliefert. Ab April 2022 wird dies die neue Mindestversion sein.

## Elektronische Mitgliedsbestätigung der Krankenkasse

Die Krankenkassen senden bei einer Anmeldung oder Krankenkassenänderung für einen Mitarbeiter eine **elektronische Mitgliedsbestätigung** an den Arbeitgeber bzw. an das *XBA Personalwesen.* Darin ist nur angegeben, ob der Arbeitnehmer bei dieser betreffenden Krankenkasse versichert ist oder nicht (**ja / nein**). Diese elektronische Bestätigung soll die bisherige Mitgliedsbescheinigung auf Papier ersetzen.

## Kurzarbeitergeld: Corona-Regelungen z.T. verlängert

Der erleichterte Zugang zum Kurzarbeitergeld wurde bis zum **31.03.2022** verlängert. Dies gilt auch für die maximale Bezugsdauer von 24 Monaten.

Die vom Arbeitgeber zu tragenden **Sozialversicherungsbeiträge** werden vom 01.01.2022 bis 31.03.2022 nur noch zu **50 Prozent erstattet** (vorher 100 Prozent). Weitere 50% können in Verbindung mit Weiterbildungsmaßnahmen erstattet werden.

**Am 10.12.2021 hat der Bundestag auch die Gültigkeit der erhöhten Kug-Sätze (von 60%/67% auf 70/77% nach vier Monaten bzw. 80/87% nach 7 Monaten) bis zum 31.03.2022 verlängert.**

#### **(Stand 10.12.2021; weitere kurzfristige Änderungen möglich)**

## <span id="page-21-0"></span>IfSG-Fehlzeiten: Corona-Regelungen z.T. verlängert

Die Sonderregelungen des § 56 Abs. 1a IfSG zu **Entschädigungsleistungen bei Kinderbetreuung wegen Schul-/Kita-Schließung** gelten über den Jahreswechsel hinaus bis zum **19.03.2022**.

Die **Sonderregelungen zum Kinderkrankengeld** werden für das Jahr 2022 fortgeführt. Danach kann dieses für jedes Kind für bis zu 30 Tage, bei alleinerziehenden Versicherten bis zu 60 Tage gewährt werden. Der Anspruch ist für Versicherte auf insgesamt 65 Tage bzw. 130 Tage für Alleinerziehende begrenzt.

### Betriebsrente/Gehaltsumwandlung: 15% AG-Zuschuss

Das Betriebsrentenstärkungsgesetz sieht einen verpflichtenden Arbeitgeberzuschuss in Höhe von 15% des Umwandlungsbetrags **auch für bestehende Verträge vor 2019** vor. Dieser Arbeitgeberzuschuss ist immer dann gefordert, wenn der Arbeitgeber durch die Gehaltsumwandlung Sozialversicherungsbeiträge spart.

Für Verträge, die ab 2019 begonnen haben, war dieser Arbeitgeberzuschuss bereits verpflichtend, ab 2022 muss auch für Verträge vor 2019 der Zuschuss gezahlt werden.

*!* Ggf. würde durch den Arbeitgeberzuschuss ein neuer Versicherungsvertrag notwendig werden, der sich **für den Mitarbeiter nachteilig** auswirkt. In diesen Fällen sollten Sie prüfen, ob ein **zusätzlicher Vertrag** über den 15-prozentigen AG-Zuschuss abgeschlossen werden kann, um diese Nachteile zu vermeiden. Im Zweifelsfall klären Sie dies am besten direkt mit der Versicherung.

Im XBA Personalwesen ändern Sie die bestehende Position oder legen eine zusätzliche Position in den Personaldaten des Mitarbeiters an. Gehen Sie dazu über die Ansicht betriebliche Altersvorsorge unter Bezüge und Fehlzeiten > betriebliche Altersvorsorge, Firmenwagen, Pfändungen.

| 203.Michael Planck                              |                                                                                      | betriebliche Altersversorge, Firmenwagen, Pfändung |                            |                                                  |      |
|-------------------------------------------------|--------------------------------------------------------------------------------------|----------------------------------------------------|----------------------------|--------------------------------------------------|------|
| <b>白 - 昌</b><br>Stammdaten                      | betriebliche Altersvorsorge                                                          |                                                    |                            |                                                  |      |
| Name, Anschrift                                 |                                                                                      |                                                    |                            |                                                  |      |
| Geburtsdaten, Familienangehörige                | Position                                                                             | gült <mark>i</mark> g ab<br>gültig bis             |                            | Versicherungsbeitrag steuerfrei nach §3 Nr.63 E! |      |
| Bankverbindungen                                |                                                                                      | <b>Pr</b> 11.2011<br>31.12.9999                    | 2.000,00                   | ◛                                                |      |
| Eintrittsdaten, Arbeitszeit, Urlaub             | ><br>betriebliche Altersvorsorge: 203, Michael Planck, DV 203/4711,<br>$\times$<br>п |                                                    |                            |                                                  |      |
| Steuermerkmale, Sozialversicherung              |                                                                                      |                                                    |                            |                                                  |      |
| Kostenstellen                                   | Datei<br><b>Bearbeiten</b><br>Ansicht                                                | Einfügen<br>Format                                 | Extras<br>Daten ?          |                                                  |      |
| Personal-, Buchungs-, Erfassungsgri             | Η<br>n q,<br>* 电<br>₿<br>麻 民气<br>KO CH<br>×<br>ा∢ा                                   |                                                    |                            |                                                  |      |
| Berufsgenossenschaft                            |                                                                                      |                                                    |                            |                                                  |      |
| Ausgleichsabgabe, Versorgungsbez                | Allgemein                                                                            |                                                    |                            |                                                  |      |
| Bezüge und Fehlzeiten                           |                                                                                      |                                                    |                            |                                                  |      |
| Stundenlohne, Tagessätze, Faktore               | Position, guiltig von, bis:                                                          | 2                                                  | 01.01.2022<br>31           | unbegrenzt                                       | ाञ्च |
| El feste Be- und Abzijne, VWL, Abschl           |                                                                                      |                                                    |                            |                                                  |      |
| betriebliche Altersvorsorge, Firmenw            | Abrechnungsintervall:<br>monatliche Abrechnung<br>▼                                  |                                                    |                            |                                                  |      |
| Fehlzeiten                                      |                                                                                      |                                                    |                            |                                                  |      |
| variable Be- und Abzüge, Fremd-SV<br>Kurzarbeit | Versicherungsbeitrag:                                                                |                                                    | 25,00 Unterstützungskasse: | steuerfrei nach §3.63:                           |      |
| Abrechnungs- und Korrekturaufträge              |                                                                                      |                                                    |                            |                                                  | п    |
| Anzeige Abrechnungsdaten                        |                                                                                      |                                                    | Gehaltsumwandlung:         | Einmalzahlung:                                   |      |
|                                                 |                                                                                      |                                                    | Gruppenversicherung:       | Arbeitnehmer trägt<br>Pauschalsteuer:            |      |
|                                                 | Bankverbindung:                                                                      | 203, Michael Planck, Direktversicherung, , , ,     |                            |                                                  | 그러   |
|                                                 | Vertragsbeginn, -Nr.:                                                                | 01.01.2022<br>31                                   | DV 123/4567                |                                                  |      |
|                                                 | Kostenstelle:                                                                        | Stammdatenverteilung   keine Angabe<br>⊽           |                            |                                                  | 그러   |
|                                                 |                                                                                      |                                                    |                            |                                                  |      |
|                                                 | Zahlung auslösen ab:                                                                 | 01.2022<br>31                                      |                            |                                                  |      |

*Beispiel: zusätzlicher Vertrag ohne Gehaltsumwandlung über 15% der bestehenden Gehaltsumwandlung.*

## <span id="page-22-0"></span>Flexirentengesetz: AV-AG-Anteil ab 01.01.2022 wieder fällig

Weiterbeschäftigte Mitarbeiter, die die Regelaltersgrenze erreicht haben, sind beitragsfrei in der Arbeitslosenversicherung. Auch der Arbeitgeber-Anteil zur AV ist von 2017 bis einschließlich 2021 für diese Mitarbeiter entfallen. Ab 2022 muss der AG-Anteil wieder gezahlt werden; die Beitragsgruppe AV ändert sich von ,0' auf ,2'.

Die Umstellung der Beitragsgruppe AV von bisher '0 nicht versicherungspflichtig' auf **'2 nur Arbeitgeberanteil'** erfolgt im Monatsabschluss Dezember **automatisch**. Prüfen Sie dies aber für alle betroffenen Mitarbeiter:

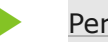

▶ Personalstammdaten > Angaben zur Sozialversicherung > gültig ab 01.01.2022 > Registerkarte Krankenkasse, Beitragsgruppen > Beitragsgruppe AV

### Rückblick: betriebliche Altersvorsorge für Geringverdiener

Im Juli 2021 wurden Änderungen bei der Förderung der betrieblichen Altersvorsorge für Geringverdiener nach §100 EStG verabschiedet, die rückwirkend **zum Jahresbeginn 2021** und auch weiterhin im Jahr 2022 gelten:

- Förderfähig sind nun **Einkommen bis zu 2.575 Euro monatlich** (vorher 2.200 Euro).
- Der **maximale förderfähige Beitrag** beträgt nun **960,- Euro** jährlich (vorher 480,- Euro). Der **maximale bAV-Förderbetrag** (30 %) verdoppelte sich damit ebenfalls von 144,- Euro auf nun **288,- Euro jährlich** bzw. **24 Euro monatlich**.

## rvBEA: Neue Entgeltbescheinigungen ZUZA und BEEG

Über das Meldeverfahren rvBEA werden Entgeltbescheinigungen für die Rentenversicherung maschinell angefordert und abgegeben. Die elektronischen Anforderungen werden im Rahmen der DEÜV-Übermittlung mit *dakota.ag* empfangen und vom *XBA Personalwesen* **automatisch** verarbeitet und mit einer Rückmeldung (via dakota.ag) beantwortet.

Im ersten Schritt war dies die Gesonderte Meldung ("57er Meldung"). Nun kommen zwei weitere Entgeltbescheinigungen hinzu, die vom XBA Personalwesen 2.22 unterstützt werden:

#### **• ZUZA: Befreiung von Zuzahlung bei Rehabilitationsmaßnahmen** (verpflichtend ab Januar 2022)

Ein Arbeitnehmer, welcher eine gewisse Einkommensgrenze unterschreitet, wird von der Zuzahlung für Rehabilitationsleistungen ganz oder teilweise befreit. Zur Prüfung der Zuzahlungsbefreiung durch die Rentenversicherung werden abgerechnete Entgelte elektronisch angefordert und vom Arbeitgeber elektronisch zurückgemeldet.

**• BEEG** (früher ELFE): **Bescheinigung zum Antrag auf Elterngeld** (verpflichtend ab Juli 2022).

Dieses Verfahren soll Eltern den Elterngeldantrag erleichtern. Die Rentenversicherungsträger fordern im Auftrag der Behörden, die für das Elterngeld zuständig sind, die benötigten Entgeltdaten beim Arbeitgeber elektronisch ab. Diese Daten werden an die entsprechende Behörde weitergeleitet.

## <span id="page-23-0"></span>Elektronische Arbeitsunfähigkeitsbescheinigung (eAU) startet

<span id="page-23-1"></span>Arbeitsunfähigkeitsbescheinigungen ("gelbe Zettel") für gesetzlich versicherte Mitarbeiter werden zukünftig von Ärzten mit Kassenzulassung elektronisch übermittelt. Der Arbeitgeber wiederum kann diese eAU elektronisch von der Krankenkasse abrufen.

Dieses neue Verfahren wird vom *XBA Personalwesen 2.22* unterstützt. Ab Juli 2022 ist das eAU-Verfahren verpflichtend, eine Nutzung ist aber ggf. auch vorher möglich, sofern die beteiligten Ärzte und Krankenkassen das unterstützen. Der Ablauf im Überblick:

- **1.** Die Krankmeldungen der Mitarbeiter (telefonisch, per E-Mail oder schriftlich) erfassen Sie über den neuen Ordner Personaldaten > eAU-Abfrage erfassen.
- **2.** Eine Abfrage der eAU ist frühestens zu folgendem Datum möglich: **Tag der Krankmeldung + Karenzzeit + 1**. Dieses **früheste Abfragedatum** wird vom *XBA Personalwesen* beim Speichern der Krankmeldung angezeigt.

Die Karenzzeit beträgt standardmäßig 4 Kalendertage. Diese Vorgabe können Sie für die gesamte Betriebsstätte im *XBA Personalwesen* ändern (Extras > Firma > Betriebsstätten > Betriebsstätte > AU-Bescheinigung am \_\_ Krankheitstag). Zusätzlich können Sie in den SV-Angaben der einzelnen Mitarbeiter abweichende Karenzzeiten angeben, die dann für diese Mitarbeiter Vorrang haben (Mitarbeiter > Mitarbeiter > Angaben zur Sozialversicherung > Krankenkasse, Beitragsgruppen > AU-Bescheinigung am x. Krankheitstag).

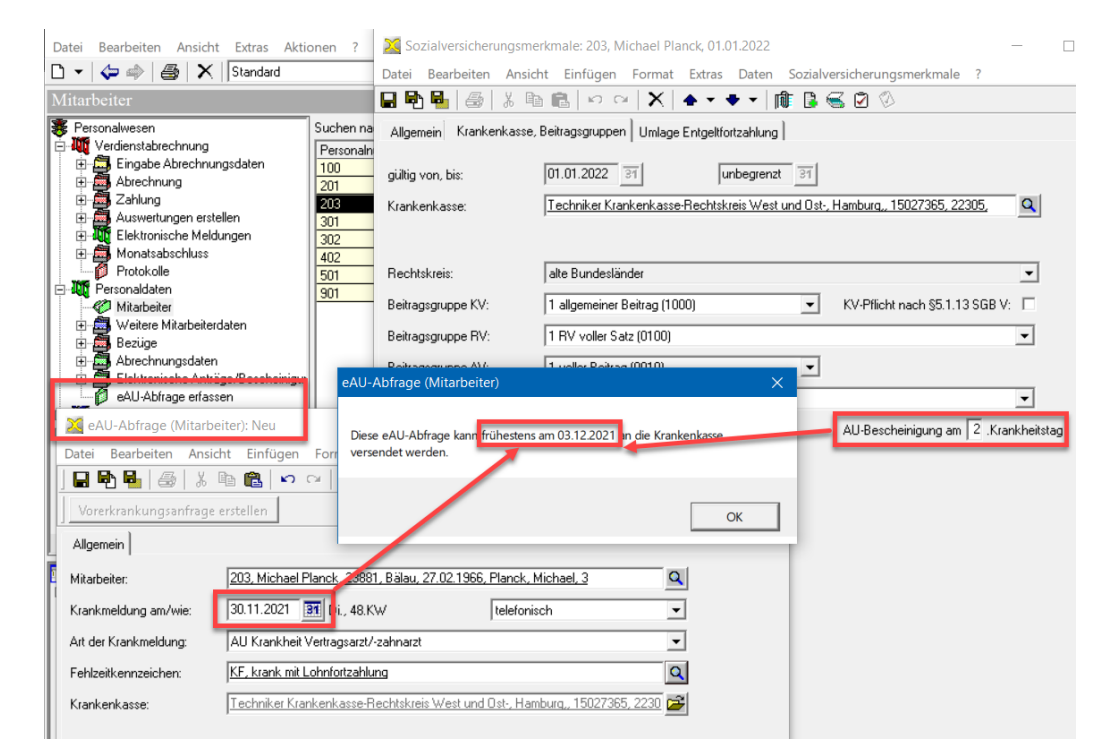

- **3.** Die neuen eAU-Abfragen versenden Sie über den Ordner Verdienstabrechnung > Elektronische Meldungen > Versand eAU-Abfrage.
- **4.** Über die Statusabfrage aus dem Abfragelauf werden danach ggf. vorliegende Rückmeldungen abgerufen und im *XBA Personalwesen* verarbeitet.
	- *!* Aus technischen Gründen ist es erforderlich, dass für andere DEÜV-Rückmeldungen (nicht eAU) ggf. eine weitere Statusabfrage ausgeführt wird: Elektronische Meldungen > DEÜV-Meldungen > Statusabfrage Kommunikationsserver auslösen).

## <span id="page-24-0"></span>Elektrische und hybride Firmenwagen: voller Listenpreis

Für reine Elektrofahrzeuge mit einem Listenpreis bis maximal 60.000 Euro, die nach dem 1.1.2019 angeschafft oder geleast wurden, müssen nur 0,25% des Listenpreises versteuert werden. Für Elektrofahrzeuge über 60.000 Euro, Plug-In-Fahrzeuge (Hybrid) und Brennstoffzellenfahrzeuge werden 0,5% des Listenpreises als geldwerter Vorteil versteuert.

Ab dem 01.01.2022 angeschaffte **Hybrid-Fahrzeuge** müssen dafür eine rein **elektrische Reichweite von mindestens 60 km** haben (80 km ab 01.01.2025).

Seit dem 01.10.2021 ermittelt das *XBA Personalwesen* den geldwerten Vorteil für geförderte Fahrzeuge anteilig aus dem **vollen Listenpreis.** Diese Änderung war erforderlich, weil die Umsatzsteuer in jedem Fall auf den vollen Listenpreis berechnet und gebucht werden muss.

Siehe auch: [Infoblatt XBAPW-Firmenwagen.pdf](https://www.xba.net/Portals/1/IB/PW/XBAPW-Firmenwagen.pdf) (Elektrofahrzeuge, Entfernungspauschale)

## Auszubildende in außerbetrieblicher Einrichtung (PGr 122)

� Mitarbeiter > Angaben zur Sozialversicherung > Allgemein > Personengruppe

Für die Personengruppe **122** (Auszubildende in außerbetrieblicher Einrichtung) gibt es im *XBA Personalwesen* ein neues Kennzeichen:

Handelt es sich um eine öffentlich geförderte Einrichtung, dann aktivieren Sie die Option Förderung nach §76.7 SGB III. Damit wird auf der Registerkarte Umlage Entgeltfortzahlung im Feld Beitragsgruppe Umlage **'keine Umlage'** fest vorbesetzt.

Für eine **nicht** nach §76.7 SGB III geförderte außerbetriebliche Einrichtung geben Sie für die Umlage Entgeltfortzahlung Beitragsgruppe **U1** oder **U2** an, abhängig davon, ob diese am Umlageverfahren (U1) teilnimmt.

## Hinweise zur Systemumgebung

Mit den XBA-Anwendungen können oder sollten Sie **nicht mehr nutzen**:

*• SQL Server 2008* oder früher

*i*

- **Windows**-Versionen **vor** *Windows 8.1* oder *Windows Server 2012* (der erweiterte Support für *Windows 8.1 endet am 10.01.2023*)
- *!* **Die Windows-Versionen Windows Server 2008R2 und Windows 7 werden ab 31.01.2022 von den XBA-Anwendungen nicht mehr unterstützt!**
- **Access**-, **Word** und **Excel**-Versionen **vor** 2013

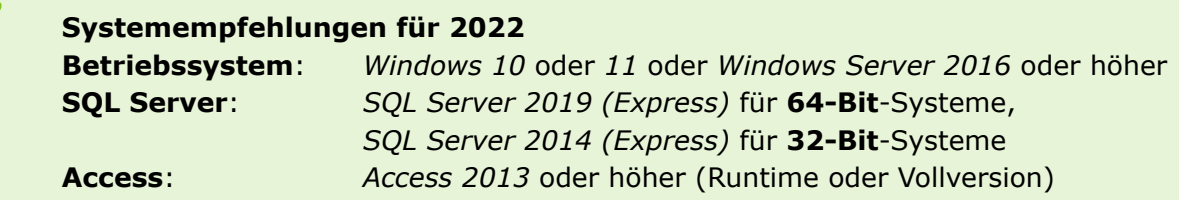